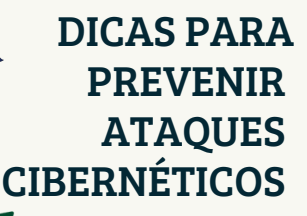

#### PENSE ANTES DE CLICAR

्त्रूं<br>न ∕श्र

Qualquer mensagem, telefonema ou email que tente te convencer a revelar suas senhas deve ser motivo de preocupação. Os hackers podem utilizar informações sobre o local de trabalho ou convencer a enviar dados atraves de e-mails solicitando informações.

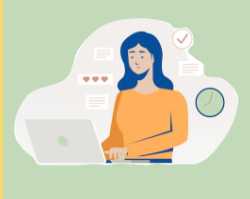

 $\bullet\bullet\bullet$ 

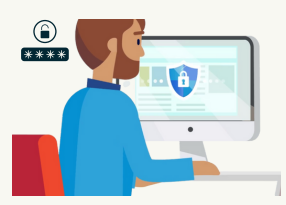

### USE SENHAS FORTES

MÀ **IRBEY I** 

> A primeira linha de segurança para suas informações confidenciais é sua senha. Certifique-se de usar senhas diferentes para todos os seus aplicativos e sites.

### ATUALIZE SEU SOFTWARE

Atualize o sistema operacional em seus computadores e notebooks para garantir que você obtenha as versões mais recentes e seguras.

 $\bullet$   $\bullet$   $\bullet$ 

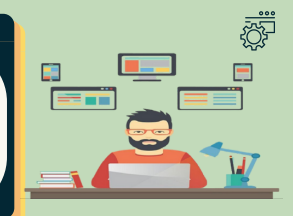

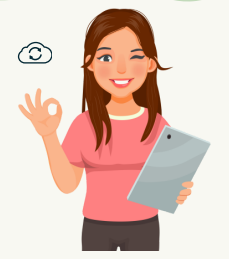

#### FACA UM BACKUP DE DADOS O O O

Certifique-se de fazer backup dos seus arquivos no (OpenVPN GUI). Isso diminui a possibilidade de perder seus arquivos caso ocorra algum problema.

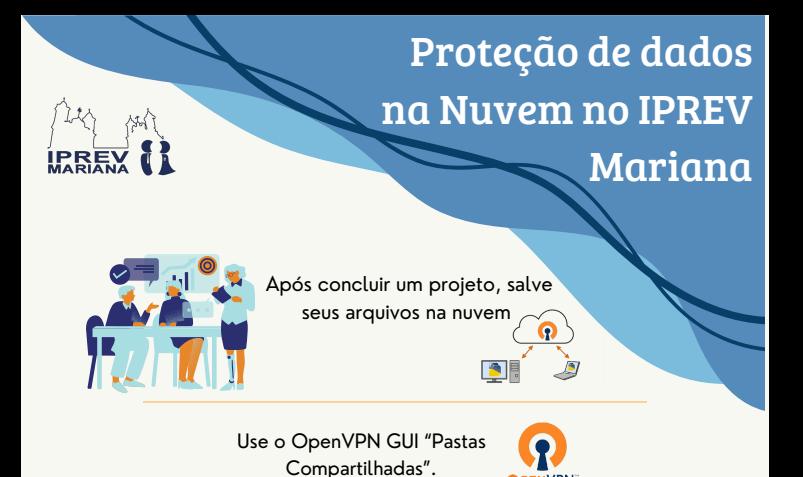

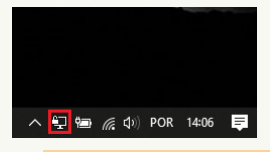

Abra o programa "OpenVPN GUI", observe que nos ícones pequenos que ficam do lado direito do seu computador, irá aparecer um ícone de um monitor com cadeado.

**OPENVPN** 

Clique o botão direito do mouse no ícone de um computador com cadeado, que fica próximo da hora de seu computador (nos ícones pequenos) e depois em conectar. Se preferir, pode clicar também duas vezes com o botão esquerdo do mouse para ele abrir a janela abaixo. **Digite o seu usuário e senha.**

TH Aug 25 00:44 55 2<br>The Aug 25 00:44 55 2<br>The Aug 25 00:44 55 2

Após digitar as informações de login e clicar em OK, a sua OpenVPN tentará se conectar e aparecerá a mensagem abaixo e verá que o ícone do computador com cadeado ficou verde. Quando isto ocorrer, estará conectado (a) à rede de sua organização

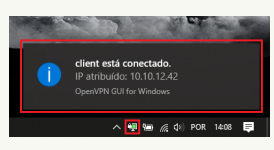

Pronto, você agora está com acesso à rede da empresa (pastas de rede, sistemas, etc)

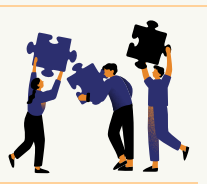

**É fácil e simples e toda equipe do setor terá acesso fácil aos arquivos.**

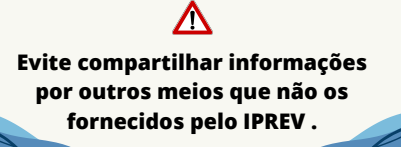

# DICAS DIÁRIAS  $\mathbf R$   $\mathbf R$ PARA PROBLEMAS DE COMPUTADOR

## **Verifique on-line**

Sempre que se trata de códigos de erro ou problemas específicos, os motores de busca (Google) podem ser seus melhores amigos.

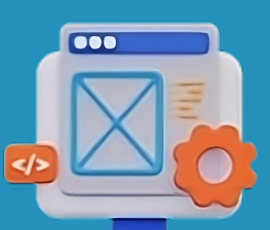

. er

## **Reinicie o seu PC**

As pessoas costumam sugerir a reinicialização porque funciona. Feche o computador ou, se estiver congelado, mantenha pressionado o botão liga/desliga até que ele deslique

ooo

### **Verifique os cabos**

Reserve um minuto para ter certeza de que tudo está conectado corretamente. Pode ser um cabo de alimentação solto, um teclado ou monitor não conectado ou um problema com outra conexão

# **Limpe seu disco rígido**

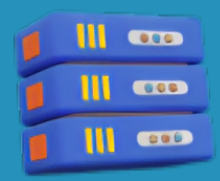

Menos de 20% de espaço livre em disco pode estar causando problemas no seu PC. Exclua aplicativos, mídia e documentos não utilizados.

ø

### **Utilize um antivírus**

Faça uma varredura em busca de malware e vírus se os problemas persistirem. Use o software antivírus mais recente para capturar novos malwares.